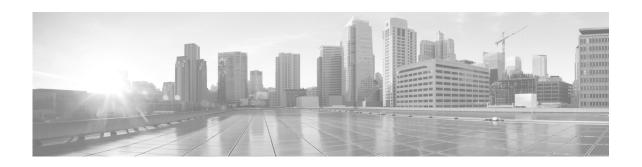

# Configuring Clear Channel T3/E3 and Channelized T3 and T1/E1 Controllers on Cisco IOS XR Software

This module describes the configuration of clear channel T3/E3 controllers and channelized T3 and T1/E1 controllers on the Cisco XR 12000 Series Router.

You must configure the T3/E3 controller before you can configure an associated serial interface.

#### Feature History for Configuring T3/E3 Controller Interfaces

| Release       | Modification                                                                                                    |
|---------------|----------------------------------------------------------------------------------------------------|
| Release 3.3.0 | This feature was introduced on the Cisco XR 12000 Series Router.                                                |
| Release 3.5.0 | This feature was introduced on the Cisco XR 12000 Series Router for the Cisco 1-Port Channelized OC-12/DS0 SPA. |
| Release 3.6.0 | This feature was introduced on the Cisco XR 12000 Series Router for the 8-Port Channelized T1/E1 SPA.           |

## **Contents**

- Prerequisites for Configuring T3/E3 Controllers, page 375
- Information About T3/E3 Controllers and Serial Interfaces, page 376
- How to Configure Clear Channel T3/E3 Controllers and Channelized T1/E1 Controllers, page 380
- Configuration Examples, page 406
- Additional References, page 409

## **Prerequisites for Configuring T3/E3 Controllers**

You must be in a user group associated with a task group that includes the proper task IDs. The command reference guides include the task IDs required for each command. If you suspect user group assignment is preventing you from using a command, contact your AAA administrator for assistance.

Before configuring T3/E3 controllers, be sure that you have one of the following supported SPAs installed in the router:

• The Cisco XR 12000 Series Router supports the following SIPs:

- Cisco XR 12000 SIP-401
- Cisco XR 12000 SIP-501
- Cisco XR 12000 SIP-601
- The Cisco XR 12000 Series Router supports the following SPAs:
  - Cisco 2-Port and 4-Port Channelized T3 SPA
  - Cisco 2-Port and 4-Port Clear Channel T3/E3 SPA
  - Cisco 8-Port Channelized T1/E1 SPA

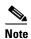

The 2-Port and 4-Port Channelized T3 SPAs can run in clear channel mode, or they can be channelized into 28 T1 or 21 E1 controllers.

## **Information About T3/E3 Controllers and Serial Interfaces**

The 2-Port and 4-Port Clear Channel T3/E3 SPAs support clear channel services over serial lines only. The 2-Port and 4-Port Channelized T3 SPAs supports clear channel services and channelized serial lines.

If a controller is not channelized, then it is a clear channel controller, and the full bandwidth of its associated serial line is dedicated to a single channel that carries serial services.

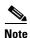

In this release, only T3-to-T1/E1 channelization is supported.

When a T3 controller is channelized, it is logically divided into smaller bandwidth T1 or E1 controllers, depending on which mode of channelization you select. The sum of the bandwidth of the serial interfaces on the T1 or E1 controllers cannot exceed the bandwidth of the T3 controller that contains those channelized T1 or E1 controllers.

When you channelize a T3 controller, each individual T1 or E1 controller is automatically further channelized into DS0 time slots. A single T1 controller carries 24 DS0 time slots, and a single E1 controller carries 31 DS0 time slots. Users can divide these DS0 time slots up into individual channel groups. Each channel group can support a single serial interface.

When a controller is channelized, and channel groups have been created, services are provisioned on the associated serial interfaces.

The channelization feature in this release allows the following types of channelization:

- A single T3 controller into 28 T1 controllers, for a total controller size of 44210 kbps.
- A single T3 controller into 21 E1 controllers, for a total controller size of 43008 kbps.
- A single T1 controller supports up to 1.536 MB.
- A single E1 controller supports up to 2.048 MB.

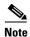

A single shared port adapter (SPA) can support up to 448 channel groups.

This section includes the following additional topics:

- Configuration Overview, page 378
- Default Configuration Values for T3 and E3 Controllers, page 379

Default Configuration Values for T1 and E1 Controllers, page 379

#### **Loopback Support**

#### Cisco 1-Port Channelized OC-3/STM-1 SPA

This section describes the types of loopback supported on the 1-Port Channelized OC-3/STM-1 SPA:

- For SONET controller:
  - Local loopback
  - Network line loopback
- For T3:
  - Local loopback
  - Network loopback
  - Remote loopback line (Use FEAC in C-Bit mode for T3)
  - Remote loopback payload (Use FEAC in C-Bit mode for T3)
- For E3:
  - Local loopback
  - Network loopback
- For T1:
  - Local loopback
  - Network line loopback
  - Remote line FDL ANSI loopback (also known as Remote CSU loopback ESF mode)
  - Remote line FDL Bellcore loopback (also known as Remote SmartJack loopback ESF mode)
  - Remote line inband loopback (SF inband loopback)
  - Remote payload FDL ANSI loopback (ESF remote payload loopback)
- For E1:
  - Local loopback
  - Network line loopback

#### Cisco 4-Port Channelized T3/DS0 SPA

This section describes the types of loopback supported on the 4-Port Channelized T3/DS0 SPA:

- For T3:
  - Local loopback
  - Network loopback
  - Remote loopback line
- For T1:
  - Local loopback

- Network line loopback
- Remote line FDL ANSI loopback (also known as Remote CSU loopback ESF mode)
- Remote line FDL Bellcore loopback (also known as Remote SmartJack loopback ESF mode)
- For E1:
  - Local loopback
  - Network line loopback

#### Cisco 8-Port Channelized T1/E1 SPA

This section describes the types of loopback supported on the 8-Port Channelized T1/E1 SPA:

- For T1:
  - Local loopback
  - Networkl line loopback
  - Remote line FDL ANSI loopback (also known as Remote CSU loopback ESF mode)
  - Remote line FDL Bellcore loopback (also known as Remote SmartJack loopback ESF mode)
- For E1:
  - Local loopback

#### Cisco 2-Port and 4-Port Clear Channel T3/E3 SPA

This section describes the types of loopback supported on the 2-Port and 4-Port Clear Channel T3/E3 SPA:

- · Local loopback
- Network payload loopback (Configure the local framer to send all data received from the remote side back to the remote side.)
- Network line loopback (Configure the local LIU to send all data received from the remote side back to the remote side.)
- Remote line loopback (Use FEAC to request the remote interface to loop back to SPA—T3 only)

## **Configuration Overview**

Configuring a channelized T3 controller and its associated serial interfaces is a 4-step process:

- **Step 1** Configure the T3 controller, and set the mode for that controller to T1 or E1.
- **Step 2** Configure the T1 or E1 controller.
- **Step 3** Create channel groups and assign DS0 time slots to these channel groups as desired.
- **Step 4** Configure the serial interfaces that are associated with the individual channel groups, as described in the *Configuring Serial Interfaces on Cisco IOS XR Sotware* module later in this document.

## **Default Configuration Values for T3 and E3 Controllers**

Table 14 describes the default configuration parameters that are present on the T3 and E3 controllers.

Table 14 T3 and E3 Controller Default Configuration Values

| Parameter                                       | Default Value                           | Configuration File Entry                                            |
|-------------------------------------------------|-----------------------------------------|---------------------------------------------------------------------|
| Frame type for the data line                    | For T3: C-bit framing                   | framing {auto-detect                                                |
|                                                 | For E3: G.751                           | c-bit   m23}                                                        |
| Clocking for individual T3/E3 links             | internal                                | clock source {internal   line}                                      |
| Cable length                                    | 224 feet                                | cablelength feet                                                    |
| Maintenance data link (MDL) messages (T3 only)  | disable                                 | mdl transmit {idle-signal   path   test-signal } {disable   enable} |
| National reserved bits for an E3 port (E3 only) | enable, and the bit pattern value is 1. | national bits {disable   enable}                                    |

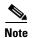

When configuring clocking on a serial link, you must configure one end to be **internal**, and the other end to be **line**. If you configure **internal** clocking on both ends of a connection, framing slips occur. If you configure **line** clocking on both ends of a connection, the line does not come up.

## **Default Configuration Values for T1 and E1 Controllers**

Table 15 describes the default configuration parameters that are present on the T1 and E1 controllers.

Table 15 T1 and E1 Controller Default Configuration Values

| Parameter                                               | Default Value                                                                                     | Configuration File Entry                                             |
|---------------------------------------------------------|---------------------------------------------------------------------------------------------------|----------------------------------------------------------------------|
| Frame type for the data line                            | For T1: extended superframe (esf)For E1: framing with CRC-4 error monitoring capabilities (crc4). | For T1: framing {sf   esf}For E1: framing {crc4   no-crc4   unframed |
| Detection and generation of T1 yellow alarms. (T1 only) | Yellow alarms are detected and generated on the T1 channel.                                       | yellow {detection  <br>generation} {disable  <br>enable}             |
| Clocking for individual T1 and E1 links                 | internal                                                                                          | clock source {internal   line}                                       |

Table 15 T1 and E1 Controller Default Configuration Values

| Parameter                                                                                                    | Default Value                                                                                   | Configuration File Entry                                                                    |
|----------------------------------------------------------------------------------------------------|-------------------------------------------------------------------------------------------------|---------------------------------------------------------------------------------------------|
| Cable length (T1 only)                                                                                                    | For <b>cablelength long</b> command: <i>db-gain-value</i> : gain26; <i>db-loss-value</i> : 0db. | To set a cable length of longer than 655 feet: cablelength long db-gain-value db-loss-value |
|                                                                                                    | For <b>cablelength short</b> command: 533 feet.                                                 | To set a cable length of 655 feet or shorter: <b>cablelength short</b> <i>length</i>        |
| Transmission of ANSI T1.403 or AT&T TR54016 once-per-second performance reports through Facility Data Link (FDL) for a T1 channel | disable                                                                                         | fdl {ansi   att} {enable  <br>disable}                                                      |
| (T1 only)                                                                                                    |                                                                                                 |                                                                                             |
| National reserved bits for an E1 port (E1 only)                                                                                   | 0 (which corresponds to $0x1f$ in hexadecimal format)                                           | national bits bits                                                                          |

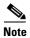

When configuring clocking on a serial link, you must configure one end to be **internal**, and the other end to be **line**. If you configure **internal** clocking on both ends of a connection, framing slips occur. If you configure **line** clocking on both ends of a connection, the line does not come up.

## How to Configure Clear Channel T3/E3 Controllers and Channelized T1/E1 Controllers

The T3/E3 controllers are configured in the physical layer control element of the Cisco IOS XR software configuration space. This configuration is described in the following tasks:

- Setting the Card Type, page 381
- Configuring a Clear Channel E3 Controller, page 383
- Modifying the Default E3 Controller Configuration, page 385
- Configuring a Clear Channel T3 Controller, page 388
- Configuring a Channelized T3 Controller, page 389
- Modifying the Default T3 Controller Configuration, page 391
- Configuring a T1 Controller, page 394
- Configuring an E1 Controller, page 397
- Configuring BERT, page 400

## **Setting the Card Type**

By default, the 2-Port and 4-Port Clear Channel T3/E3 SPAs boot in T3 mode, and the 8-Port Channelized T1/E1 SPA boots in T1 mode. If you want to use the 2-Port or 4-Port Clear Channel T3/E3 SPA in E3 mode or the 8-Port Channelized T1/E1 SPA in E1 mode, you must change the default setting of the **hw-module subslot card type** command as described in this section.

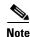

The **hw-module subslot card type** command configures all ports on the SPA to be the same type.

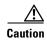

The SPA is automatically reset when the **hw-module subslot card type** command is committed.

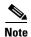

The **hw-module subslot card type** command applies to the 2-Port and 4-Port Clear Channel T3/E3 SPAs and the 8-Port Channelized T1/E1 SPA only. The 2-Port and 4-Port Channelized T3 SPA runs in T3 mode only.

#### **Prerequisites**

If you have previously configured the interfaces on the 2-Port or 4-Port Clear Channel T3/E3 SPA or 8-Port Channelized T1/E1 SPA and now you want to change the card type, you must delete any previously defined T3/E3 or T1/E1 controller and serial interface configurations. Use the **no controller** [e1 | e3 | t1 | t3] and **no interface serial** commands to revert the controller and interface configurations to their defaults.

#### Restrictions

This task is applicable to 2-Port and 4-Port Clear Channel T3/E3 SPAs and the 8-Port Channelized T1/E1 SPA only.

#### **SUMMARY STEPS**

- 1. configure
- 2. hw-module subslot subslot-id cardtype {e1 | e3 | t1 | t3}
- 3. end

or

commit

|        | Command or Action                                                                                                    | Purpose                                                                                                    |
|--------|----------------------------------------------------------------------------------------------------|----------------------------------------------------------------------------------------------------|
| Step 1 | configure                                                                                                    | Enters global configuration mode.                                                                                                    |
|        | Example: RP/0/0/CPU0:router# configure                                                                                                    |                                                                                                    |
| Step 2 | <pre>hw-module subslot subslot-id cardtype {e1   e3   t1   t3}</pre> Example:s RP/0/0/CPU0:router(config) # hw-module subslot 0/1/0 cardtype e3 or RP/0/0/CPU0:router(config) # hw-module subslot 0/2/0 cardtype e1 | <ul> <li>t3—Specifies T3 connectivity of 44,210 kbps through the network, using B3ZS coding. This is the default setting.</li> <li>e3—Specifies a wide-area digital transmission scheme used predominantly in Europe that carries data at a rate of 34,010 kbps.</li> <li>t1—Specifies 24 DS0 time slots, which support up to 1.536 MB.</li> </ul> |
|        |                                                                                                    | • e1—Specifies 31 DS0 time slots, which support up to 2.048 MB.                                                                                                    |

|        | Command or Action                                                                         | Purpose                                                                                                    |
|--------|-------------------------------------------------------------------------------------------|----------------------------------------------------------------------------------------------------|
| Step 3 | end                                                                                       | Saves configuration changes.                                                                                                    |
|        | Or<br>commit                                                                              | • When you issue the <b>end</b> command, the system prompts you to commit changes:                                                                                                    |
|        | <pre>Example: RP/0/0/CPU0:router(config)# end or RP/0/0/CPU0:router(config)# commit</pre> | <ul> <li>Uncommitted changes found, commit them before exiting (yes/no/cancel)?</li> <li>[cancel]:</li> <li>Entering yes saves configuration changes to the running configuration file, exits the configuration session, and returns the router to EXEC mode.</li> </ul> |
|        |                                                                                           | <ul> <li>Entering no exits the configuration session and<br/>returns the router to EXEC mode without<br/>committing the configuration changes.</li> </ul>                                                                                                    |
|        |                                                                                           | <ul> <li>Entering cancel leaves the router in the current<br/>configuration session without exiting or<br/>committing the configuration changes.</li> </ul>                                                                                                    |
|        |                                                                                           | • Use the <b>commit</b> command to save the configuration changes to the running configuration file and remain within the configuration session.                                                                                                    |

## **Configuring a Clear Channel E3 Controller**

When an E3 controller is in clear channel mode, it carries a single serial interface.

The E3 controllers are configured using the E3 configuration mode.

## **Prerequisites**

You must first use the hw-module subslot cardtype command to set the card to support E3.

#### **Restrictions**

- If you configure an option that is not valid for your controller type, you receive an error when you commit the configuration.
- A single SPA cannot support a mixture of T3 and E3 interfaces.
- This task is applicable to 2-Port and 4-Port Clear Channel T3/E3 SPAs only.

#### **SUMMARY STEPS**

- 1. configure
- 2. controller e3 interface-path-id
- 3. mode serial
- 4. no shutdown

5. end

or

commit

**6. show controllers e3** *interface-path-id* 

|        | Command or Action                                                      | Purpose                                                                                                    |
|--------|------------------------------------------------------------------------|----------------------------------------------------------------------------------------------------|
| Step 1 | configure                                                              | Enters global configuration mode.                                                                                                    |
|        | Example: RP/0/0/CPU0:router# configure                                 |                                                                                                    |
| Step 2 | controller e3 interface-path-id                                        | Specifies the E3 controller name in the notation <i>rack/slot/module/port</i> and enters E3 configuration mode.                                                 |
|        | <pre>Example: RP/0/0/CPU0:router(config) # controller t3 0/1/0/0</pre> |                                                                                                    |
| Step 3 | mode serial                                                            | Configures the mode of the port to be clear channel serial.                                                                                                    |
|        | <pre>Example: RP/0/0/CPU0:router(config-e3)# mode serial</pre>         | Note This step is required for the 2-Port and 4-Port Channelized T3 SPA only. The 2-Port and 4-Port Clear Channel T3/E3 SPA run in serial mode by default.      |
| Step 4 | no shutdown                                                            | Removes the shutdown configuration.                                                                                                    |
|        | <pre>Example: RP/0/0/CPU0:router(config-e3)# no shutdown</pre>         | • The removal of the shutdown configuration removes the forced administrative down on the controller, enabling the controller to move to an up or a down state. |

|        | Command or Action                                                                               | Purpose                                                                                                    |  |
|--------|-------------------------------------------------------------------------------------------------|----------------------------------------------------------------------------------------------------|--|
| Step 5 | end<br>Or<br>commit                                                                             | <ul> <li>Saves configuration changes.</li> <li>When you issue the end command, the system prompts you to commit changes:</li> </ul>                                                                                                    |  |
|        |                                                                                                 |                                                                                                    |  |
|        | <pre>Example: RP/0/0/CPU0:router(config-e3)# end Or RP/0/0/CPU0:router(config-e3)# commit</pre> | <ul> <li>Uncommitted changes found, commit them before exiting(yes/no/cancel)? [cancel]:</li> <li>Entering yes saves configuration changes to the running configuration file, exits the configuration session, and returns the router to EXEC mode.</li> </ul> |  |
|        |                                                                                                 | <ul> <li>Entering no exits the configuration session and<br/>returns the router to EXEC mode without<br/>committing the configuration changes.</li> </ul>                                                                                                    |  |
|        |                                                                                                 | <ul> <li>Entering cancel leaves the router in the current<br/>configuration session without exiting or<br/>committing the configuration changes.</li> </ul>                                                                                                    |  |
|        |                                                                                                 | • Use the <b>commit</b> command to save the configuration changes to the running configuration file and remain within the configuration session.                                                                                                    |  |
| Step 6 | show controllers e3 interface-path-id                                                           | (Optional) Displays information about the E3 controllers.                                                                                                    |  |
|        | Example: RP/0/0/CPU0:router# show controllers e3 0/1/0/0                                        |                                                                                                    |  |

- Modify the default configuration that is running on the E3 controller you just configured, as described in the "Modifying the Default E3 Controller Configuration" section later in this module.
- Configure a bit error rate test (BERT) on the controller to test its integrity, as described in the "Configuring BERT" section later in this module.
- Configure the associated serial interface, as described in the Configuring Serial Interfaces on Cisco
  IOS XR Sotware module later in this document.

## **Modifying the Default E3 Controller Configuration**

This task explains how to modify the default E3 controller configuration, which is described in the "Default Configuration Values for T3 and E3 Controllers" section earlier in this module.

## **Prerequisites**

You must configure a clear channel E3 controller, as described in the "Configuring a Clear Channel E3 Controller" section earlier in this module.

#### **SUMMARY STEPS**

- 1. configure
- 2. controller e3 interface-path-id
- 3. clock source {internal | line}
- 4. cablelength feet
- 5. framing  $\{g751 \mid g832\}$
- 6. national bits {disable | enable}
- 7. no shutdown
- 8. end or commit
- 9. show controllers e3 interface-path-id

|        | Command or Action                                                        |            | Purpose                                                                                                    |  |
|--------|--------------------------------------------------------------------------|------------|----------------------------------------------------------------------------------------------------|--|
| Step 1 | configure                                                                | Enters     | global configuration mode.                                                                                                    |  |
|        | Example: RP/0/0/CPU0:router# configure                                   |            |                                                                                                    |  |
| Step 2 | controller e3 interface-path-id                                          | -          | lies the E3 controller name in the notation lot/module/port and enters E3 configuration mode.                                                                                                    |  |
|        | <pre>Example: RP/0/0/CPU0:router(config) # controller t3 0/1/0/0</pre>   |            |                                                                                                    |  |
| Step 3 | clock source {internal   line}                                           | (Optio     | onal) Sets the clocking for individual E3 links.                                                                                                    |  |
|        |                                                                          | Note       | The default clock source is internal.                                                                                                    |  |
|        | <pre>Example: RP/0/0/CPU0:router(config-e3)# clock source internal</pre> | Note       | When configuring clocking on a serial link, you must configure one end to be <b>internal</b> , and the other end to be <b>line</b> . If you configure <b>internal</b> clocking on both ends of a connection, framing slips occur. If you configure <b>line</b> clocking on both ends of a connection, the line does not come up. |  |
| Step 4 | cablelength feet                                                         | , <u>.</u> | onal) Specifies the distance of the cable from the to the network equipment.                                                                                                    |  |
|        | <pre>Example: RP/0/0/CPU0:router(config-e3)# cablelength 250</pre>       | Note       | The default cable length is 224 feet.                                                                                                    |  |
| Step 5 | framing {g751   g832}                                                    |            | onal) Selects the frame type for the E3 port. Possible me types are G.751 and G.832.                                                                                                    |  |
|        | Example: RP/0/0/CPU0:router(config-e3)# framing g832                     | Note       | The default framing for E3 is G.751.                                                                                                    |  |

|        | Command or Action                                                                               | Purpose                                                                                                    |
|--------|-------------------------------------------------------------------------------------------------|----------------------------------------------------------------------------------------------------|
| Step 6 | national bits {disable   enable}                                                                | (Optional) Enables or disables the 0x1F national reserved bit pattern on the E3 port.                                                                                                   |
|        | <pre>Example:     RP/0/0/CPU0:router(config-e3)# national bits     enable</pre>                 | Note The E3 national bit is enabled by default, and the bit pattern value is 1.                                                                                                    |
| Step 7 | no shutdown                                                                                     | Removes the shutdown configuration.                                                                                                    |
|        | <pre>Example: RP/0/0/CPU0:router(config-e3)# no shutdown</pre>                                  | • The removal of the shutdown configuration removes the forced administrative down on the controller, enabling the controller to move to an up or a down state.                         |
| Step 8 | end<br>Or<br>commit                                                                             | <ul> <li>Saves configuration changes.</li> <li>When you issue the end command, the system prompts you to commit changes:</li> </ul>                                                     |
|        | <pre>Example: RP/0/0/CPU0:router(config-e3)# end or RP/0/0/CPU0:router(config-e3)# commit</pre> | Uncommitted changes found, commit them before exiting (yes/no/cancel)? [cancel]:  - Entering yes saves configuration changes to the running configuration file, exits the configuration |
|        |                                                                                                 | session, and returns the router to EXEC mode.  - Entering <b>no</b> exits the configuration session and returns the router to EXEC mode without committing the configuration changes.   |
|        |                                                                                                 | <ul> <li>Entering cancel leaves the router in the current<br/>configuration session without exiting or<br/>committing the configuration changes.</li> </ul>                             |
|        |                                                                                                 | • Use the <b>commit</b> command to save the configuration changes to the running configuration file and remain within the configuration session.                                        |
| Step 9 | show controllers e3 interface-path-id                                                           | (Optional) Displays information about the E3 controllers.                                                                                                    |
|        | Example: RP/0/0/CPU0:router# show controllers e3 0/1/0/0                                        |                                                                                                    |

- Modify the default configuration that is running on the T3 controller you just configured, as described in the "Modifying the Default T3 Controller Configuration" section later in this module.
- Configure BERT on the controller to test its integrity, as described in the "Configuring BERT" section later in this module.
- Configure the associated serial interface, as described in the *Configuring Serial Interfaces on Cisco IOS XR Sotware* module later in this document.

## **Configuring a Clear Channel T3 Controller**

When a T3 controller is in clear channel mode, it carries a single serial interface.

The T3 controllers are configured in the T3 configuration mode.

## **Prerequisites**

You must use the **hw-module subslot cardtype** command to set the card to support T3, as described in the "Setting the Card Type" section on earlier in this module.

#### **Restrictions**

- This task is applicable to 2-Port and 4-Port Clear Channel T3/E3 SPAs only.
- If you configure an option that is not valid for your controller type, you receive an error when you
  commit the configuration.
- A single SPA cannot support a mixture of T3 and E3 interfaces.

#### **SUMMARY STEPS**

- 1. configure
- 2. controller t3 interface-path-id
- 3. mode serial
- 4. no shutdown
- 5. end

or

commit

6. show controllers t3 interface-path-id

|        | Command or Action                                              | Purpose                                                                                                    |
|--------|----------------------------------------------------------------|----------------------------------------------------------------------------------------------------|
| Step 1 | configure                                                      | Enters global configuration mode.                                                                                                    |
|        | Example: RP/0/0/CPU0:router# configure                         |                                                                                                    |
| Step 2 | controller t3 interface-path-id                                | Specifies the T3 controller name in the <i>rack/slot/module/port</i> notation and enters T3 configuration                                                   |
|        | Example:                                                       | mode.                                                                                                    |
|        | RP/0/0/CPU0:router(config)# controller t3 0/1/0/0              |                                                                                                    |
| Step 3 | mode serial                                                    | Configures the mode of the port to be clear channel serial.                                                                                                 |
|        | <pre>Example: RP/0/0/CPU0:router(config-t3)# mode serial</pre> | Note This step is required for the 2-Port and 4-Port Channelized T3 SPA only. The 2-Port and 4-Port Clear Channel T3/E3 SPA runs in serial mode by default. |

|        | Command or Action                                              | Purpose                                                                                                    |
|--------|----------------------------------------------------------------|----------------------------------------------------------------------------------------------------|
| Step 4 | no shutdown                                                    | Removes the shutdown configuration.                                                                                                    |
|        | <pre>Example: RP/0/0/CPU0:router(config-t3)# no shutdown</pre> | • The removal of the shutdown configuration removes the forced administrative down on the controller, enabling the controller to move to an up or a down state.               |
| Step 5 | end                                                            | Saves configuration changes.                                                                                                    |
|        | Or<br>commit                                                   | • When you issue the <b>end</b> command, the system prompts you to commit changes:                                                                                            |
|        | <pre>Example: RP/0/0/CPU0:router(config-t3)# end</pre>         | <pre>Uncommitted changes found, commit them before exiting(yes/no/cancel)? [cancel]:</pre>                                                                                    |
|        | <pre>Or RP/0/0/CPU0:router(config-t3)# commit</pre>            | <ul> <li>Entering yes saves configuration changes to the<br/>running configuration file, exits the configuration<br/>session, and returns the router to EXEC mode.</li> </ul> |
|        |                                                                | <ul> <li>Entering no exits the configuration session and<br/>returns the router to EXEC mode without<br/>committing the configuration changes.</li> </ul>                     |
|        |                                                                | <ul> <li>Entering cancel leaves the router in the current<br/>configuration session without exiting or<br/>committing the configuration changes.</li> </ul>                   |
|        |                                                                | • Use the <b>commit</b> command to save the configuration changes to the running configuration file and remain within the configuration session.                              |
| Step 6 | show controllers t3 interface-path-id                          | (Optional) Displays information about the T3 controllers.                                                                                                    |
|        | Example:  RP/0/0/CPU0:router# show controllers t3 0/1/0/0      |                                                                                                    |

- Modify the default configuration that is running on the T3 controller you just configured, as
  described in the "Modifying the Default T3 Controller Configuration" section later in this module.
- Configure BERT on the controller to test its integrity, as described in the "Configuring BERT" section later in this module.
- Configure the associated serial interface, as described in the *Configuring Serial Interfaces on Cisco IOS XR Sotware* module.

## **Configuring a Channelized T3 Controller**

The SPAs that support channelized T3 support channelization to T1, E1, and DS0. The steps in this section describe how to channelize a single T3 controller into 28 T1 controllers or 21 E1 controllers. Once you have created T1 or E1 controllers, you can further channelize those controllers into DS0 time slots, as described in the following sections:

- Configuring a T1 Controller
- Configuring an E1 Controller

Each individual T1 controller supports a total of 24 DS0 time slots, and each individual E1 controller supports a total of 31 DS0 time slots.

#### **Prerequisites**

Before you configure a channelized T3 controller, be sure that the following requirements are met:

- You have one of the following SPAs installed:
  - 2-Port Channelized T3 SPA
  - 4-Port Channelized T3/DS0 SPA

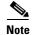

If you configure an option that is not valid for your controller type, you receive an error when you commit the configuration.

#### **SUMMARY STEPS**

- 1. configure
- 2. controller t3 interface-path-id
- 3. mode [t1 | e1]
- 4. no shutdown
- 5. end or commit
- 6. show controllers t3 interface-path-id

|        | Command or Action                                                     | Purpose                                                                                                    |
|--------|-----------------------------------------------------------------------|----------------------------------------------------------------------------------------------------|
| Step 1 | configure                                                             | Enters global configuration mode.                                                                                                    |
|        | Example:                                                              |                                                                                                    |
|        | RP/0/0/CPU0:router# configure                                         |                                                                                                    |
| Step 2 | controller T3 interface-path-id                                       | Specifies the T3 controller name in the notation <i>rack/slot/module/port</i> and enters T3 configuration mode.                                                 |
|        | <pre>Example: RP/0/0/CPU0:router(config)# controller t3 0/1/0/0</pre> |                                                                                                    |
| Step 3 | mode t1                                                               | Sets the mode of the channelized controllers to be T1, and creates 28 T1 controllers.                                                                           |
|        | <pre>Example: RP/0/0/CPU0:router(config-t3)# mode t1</pre>            |                                                                                                    |
| Step 4 | no shutdown                                                           | Removes the shutdown configuration.                                                                                                    |
|        | Example: RP/0/0/CPU0:router(config-t3)# no shutdown                   | • The removal of the shutdown configuration removes the forced administrative down on the controller, enabling the controller to move to an up or a down state. |

|        | Command or Action                                                                               | Purpose                                                                                                    |
|--------|-------------------------------------------------------------------------------------------------|----------------------------------------------------------------------------------------------------|
| Step 5 | end                                                                                             | Saves configuration changes.                                                                                                    |
|        | Or<br>commit                                                                                    | • When you issue the <b>end</b> command, the system prompts you to commit changes:                                                                                                    |
|        | <pre>Example: RP/0/0/CPU0:router(config-t3)# end or RP/0/0/CPU0:router(config-t3)# commit</pre> | <ul> <li>Uncommitted changes found, commit them before exiting (yes/no/cancel)?     [cancel]:</li> <li>Entering yes saves configuration changes to the running configuration file, exits the configuration session, and returns the router to EXEC mode.</li> </ul> |
|        |                                                                                                 | <ul> <li>Entering no exits the configuration session and<br/>returns the router to EXEC mode without<br/>committing the configuration changes.</li> </ul>                                                                                                    |
|        |                                                                                                 | <ul> <li>Entering cancel leaves the router in the current<br/>configuration session without exiting or<br/>committing the configuration changes.</li> </ul>                                                                                                    |
|        |                                                                                                 | • Use the <b>commit</b> command to save the configuration changes to the running configuration file and remain within the configuration session.                                                                                                    |
| Step 6 | show controllers t3 interface-path-id                                                           | (Optional) Displays information about the T3 controllers.                                                                                                    |
|        | Example: RP/0/0/CPU0:router# show controllers t3 0/1/0/0                                        |                                                                                                    |

- Modify the default configuration that is running on the T3 controller you just configured, as described in the "Modifying the Default T3 Controller Configuration" section on page 391.
- If you channelized your T3 controller into 28 T1 controllers, configure the T1 controllers and assign DS0 time slots to them, as described in the "Configuring a T1 Controller" section on page 394.
- If you channelized your T3 controller into 21 E1 controllers, configure the E1 controllers and assign DS0 time slots to them, as described in the "Configuring an E1 Controller" section on page 397.

## **Modifying the Default T3 Controller Configuration**

This task explains how to modify the default T3 controller configuration, which is described in the "Default Configuration Values for T3 and E3 Controllers" section on page 379.

## **Prerequisites**

You must configure a clear channel or channelized T3 controller, as described in one of the following sections:

- Configuring a Clear Channel T3 Controller
- Configuring a Channelized T3 Controller

#### **SUMMARY STEPS**

- 1. configure
- 2. controller t3 interface-path-id
- 3. clock source {internal | line}
- 4. cablelength feet
- 5. framing  $\{auto\text{-detect} \mid c\text{-bit} \mid m23\}$
- 6. mdl transmit {idle-signal | path | test-signal} {disable | enable}
- 7. mdl string {eic | fi | fic | gen-number | lic | port-number | unit} string
- 8. no shutdown
- 9. end or commit
- 10. show controllers t3 interface-path-id

|        | Command or Action                                                        | Purpo  | se                                                                                                    |
|--------|--------------------------------------------------------------------------|--------|----------------------------------------------------------------------------------------------------|
| Step 1 | configure                                                                | Enters | global configuration mode.                                                                                                    |
|        | Example: RP/0/0/CPU0:router# configure                                   |        |                                                                                                    |
| Step 2 | controller T3 interface-path-id                                          |        | Fies the T3 controller name in the notation <i>lot/module/port</i> and enters T3 configuration mode.                                                                                                    |
|        | <pre>Example: RP/0/0/CPU0:router(config) # controller t3 0/1/0/0</pre>   |        |                                                                                                    |
| Step 3 | clock source {internal   line}                                           | (Optio | onal) Sets the clocking for the T3 port.                                                                                                    |
|        |                                                                          | Note   | The default clock source is <b>internal</b> .                                                                                                    |
|        | <pre>Example: RP/0/0/CPU0:router(config-t3)# clock source internal</pre> | Note   | When configuring clocking on a serial link, you must configure one end to be <b>internal</b> , and the other end to be <b>line</b> . If you configure <b>internal</b> clocking on both ends of a connection, framing slips occur. If you configure <b>line</b> clocking on both ends of a connection, the line does not come up. |
| Step 4 | cablelength feet                                                         |        | onal) Specifies the distance of the cable from the to the network equipment.                                                                                                    |
|        | <pre>Example: RP/0/0/CPU0:router(config-t3)# cablelength 250</pre>       | Note   | The default cable length is 224 feet.                                                                                                    |
| Step 5 | framing {auto-detect   c-bit   m23}                                      | (Optio | onal) Selects the frame type for the T3 port.                                                                                                    |
|        |                                                                          | Note   | The default frame type for T3 is C-bit.                                                                                                    |
|        | Example: RP/0/0/CPU0:router(config-t3)# framing c-bit                    |        |                                                                                                    |

|         | Command or Action                                                                              | Purpose                                                                                                    |
|---------|------------------------------------------------------------------------------------------------|----------------------------------------------------------------------------------------------------|
| Step 6  | <pre>mdl transmit {idle-signal   path   test-signal} {disable   enable}</pre>                  | (Optional) Enables Maintenance Data Link (MDL) messages on the T3 port.                                                                                                    |
|         | <pre>Example: RP/0/0/CPU0:router(config-t3)# mdl transmit path enable</pre>                    | Note MDL messages are supported only when the T3 framing is C-bit parity.  Note MDL message are disabled by default.                                                          |
| Step 7  | mdl string {eic   fi   fic   gen-number   lic   port-number   unit} string                     | (Optional) Specifies the values of the strings sent in the MDL messages.                                                                                                    |
|         | <pre>Example:     RP/0/0/CPUO:router(config-t3)# mdl fi facility     identification code</pre> |                                                                                                    |
| Step 8  | no shutdown                                                                                    | Removes the shutdown configuration.                                                                                                    |
|         | Example: RP/0/0/CPU0:router(config-t3)# no shutdown                                            | • The removal of the shutdown configuration removes the forced administrative down on the controller, enabling the controller to move to an up or a down state.               |
| Step 9  | end                                                                                            | Saves configuration changes.                                                                                                    |
|         | or<br>commit                                                                                   | • When you issue the <b>end</b> command, the system prompts you to commit changes:                                                                                            |
|         | <pre>Example: RP/0/0/CPU0:router(config-t3)# end or</pre>                                      | Uncommitted changes found, commit them before exiting(yes/no/cancel)? [cancel]:                                                                                               |
|         | RP/0/0/CPU0:router(config-t3)# commit                                                          | <ul> <li>Entering yes saves configuration changes to the<br/>running configuration file, exits the configuration<br/>session, and returns the router to EXEC mode.</li> </ul> |
|         |                                                                                                | <ul> <li>Entering no exits the configuration session and<br/>returns the router to EXEC mode without<br/>committing the configuration changes.</li> </ul>                     |
|         |                                                                                                | <ul> <li>Entering cancel leaves the router in the current<br/>configuration session without exiting or<br/>committing the configuration changes.</li> </ul>                   |
|         |                                                                                                | • Use the <b>commit</b> command to save the configuration changes to the running configuration file and remain within the configuration session.                              |
| Step 10 | show controllers t3 interface-path-id                                                          | (Optional) Displays information about the T3 controllers.                                                                                                    |
|         | <pre>Example: RP/0/0/CPU0:router# show controllers t3 0/1/0/0</pre>                            |                                                                                                    |

- If you configured a clear channel T3 controller, perform the following tasks:
  - Configure BERT on the controller to test its integrity, as described in the "Configuring BERT" section on page 400 later in this module.

- Configure the associated serial interface, as described in the Configuring Serial Interfaces on Cisco IOS XR Sotware module.
- If you channelized your T3 controller into 28 T1 controllers, configure the T1 controllers and assign DS0 time slots to them, as described in the "Configuring a T1 Controller" section on page 394.
- If you channelized your T3 controller into 21 E1 controllers, configure the E1 controllers and assign DS0 time slots to them, as described in the "Configuring an E1 Controller" section on page 397.

## **Configuring a T1 Controller**

This task describes how to configure an individual T1 controller and channelize it into 24 individual DS0 timeslots.

#### **Prerequisites**

Before you configure a T1 controller, be sure that the following requirements are met:

- You have one of the following SPAs installed:
  - 2-Port Channelized T3 SPA
  - 4-Port Channelized T3/DS0 SPA
  - 8-Port Channelized T1/E1 SPA
- If you have a 2-Port or 4-Port Channelized T3/DS0 SPA, you must configure a channelized T3 controller to run in T1 mode, as described in the "Configuring a Channelized T3 Controller" section on page 389.

#### **Restrictions**

If you configure an option that is not valid for your controller type, you receive an error when you commit the configuration.

#### **SUMMARY STEPS**

- 1. show controllers t1 interface-path-id
- 2. configure
- 3. controller t1 interface-path-id
- 4. framing {sf | esf}
- 5. yellow {detection | generation} {disable | enable}
- 6. clock source {internal | line}
- 7. fdl {ansi | att} {enable | disable}
- 8. no shutdown
- 9. channel-group channel-group-number
- 10. timeslots range
- 11. speed kbps
- 12. exit

- **13.** Repeat Step 9 through Step 12 to assign time slots to a channel group. Each controller can contain up to 24 time slots.
- 14. exit
- **15.** Repeat Step 2 through Step 14 to assign more channel groups to a controller.
- or commit

| Step 1 | show controllers t1 interface-path-id                                        | (Optional) Displays information about the T1 controllers you created in Step 3.                                                                                                    |
|--------|------------------------------------------------------------------------------|----------------------------------------------------------------------------------------------------|
|        | <pre>Example: RP/0/0/CPU0:router# show controllers t3 0/1/0/0</pre>          |                                                                                                    |
| Step 2 | configure                                                                    | Enters global configuration mode.                                                                                                    |
|        | Example: RP/0/0/CPU0:router# configure                                       |                                                                                                    |
| Step 3 | controller t1 interface-path-id                                              | Enters T1 configuration mode.                                                                                                    |
|        | <pre>Example: RP/0/0/CPU0:router(config) # controller t1 0/3/0/0/0</pre>     |                                                                                                    |
| Step 4 | framing {sf   esf}                                                           | (Optional) Selects the frame type for the T1 data line:                                                                                                    |
|        | <pre>Example: RP/0/0/CPU0:router(config-t1)# framing esf</pre>               | <ul> <li>sf—Superframe</li> <li>esf—Extended super frame</li> <li>Note The default frame type for T1 is Extended superframe (esf).</li> </ul>                                                                                                    |
| Step 5 | <pre>yellow {detection   generation} {disable   enable}</pre>                | (Optional) Enables or disables the detection and generation of T1 yellow alarms.                                                                                                    |
|        | <pre>Example: RP/0/0/CPU0:router(config-t1e1)# yellow detection enable</pre> | Note Yellow alarms are detected and generated on the T1 channel by default.                                                                                                    |
| Step 6 | clock source {internal   line}                                               | (Optional) Sets the clocking for individual T1 links.                                                                                                    |
|        | <pre>Example: RP/0/0/CPU0:router(config-t1e1)# clock source internal</pre>   | Note The default clock source is internal.  Note When configuring clocking on a serial link, you must configure one end to be internal, and the other end to be line. If you configure internal clocking on both ends of a connection, framing slips occur. If you configure line clocking on both ends of a connection, the line does not come up. |

| Step 7  | fdl {ansi   att} {enable   disable}                                                                                     | (Optional) Enables the transmission of ANSI T1.403 or AT&T TR54016 once-per-second performance reports                                                          |
|---------|----------------------------------------------------------------------------------------------------|----------------------------------------------------------------------------------------------------|
|         | <pre>Example: RP/0/0/CPU0:router(config-tle1)# fdl ansi enable</pre>                                                    | through Facility Data Link (FDL).  Note FDL ansi and att are disabled by default.                                                                               |
| Step 8  | no shutdown                                                                                                    | Removes the shutdown configuration.                                                                                                    |
|         | Example: RP/0/0/CPU0:router(config-t1e1)# no shutdown                                                                   | • The removal of the shutdown configuration removes the forced administrative down on the controller, enabling the controller to move to an up or a down state. |
| Step 9  | channel-group channel-group-number                                                                                      | Creates a T1 channel group and enters channel group configuration mode for that channel group.                                                                  |
|         | <pre>Example: RP/0/0/CPU0:router(config-t1)# channel-group 0</pre>                                                      |                                                                                                    |
| Step 10 | timeslots range                                                                                                    | Associates one or more DS0 time slots to a channel group and creates an associated serial subinterface on that channel group.                                   |
|         | <pre>Example: RP/0/0/CPU0:router(config-t1-channel_group)#</pre>                                                        | • Range is from 1 to 24 time slots.                                                                                                    |
|         | timeslots 7-12                                                                                                    | <ul> <li>You can assign all 24 time slots to a single channel<br/>group, or you can divide the time slots among several<br/>channel groups.</li> </ul>          |
|         |                                                                                                    | Note Each individual T1 controller supports a total of 24 DS0 time slots.                                                                                       |
| Step 11 | speed kbps                                                                                                    | (Optional) Specifies the speed of the DS0s in kilobits per second. Valid values are 56 and 64.                                                                  |
|         | <pre>Example: RP/0/0/CPU0:router(config-tle1-channel_group) # speed 64</pre>                                            | <b>Note</b> The default speed is 64 kbps.                                                                                                    |
| Step 12 | exit                                                                                                    | Exits channel group configuration mode.                                                                                                    |
|         | <pre>Example: RP/0/0/CPU0:router(config-t1-channel_group)# exit</pre>                                                   |                                                                                                    |
| Step 13 | Repeat Step 9 through Step 12 to assign time slots to a channel group. Each controller can contain up to 24 time slots. |                                                                                                    |
| Step 14 | exit                                                                                                    | Exits T1 configuration mode and enters global configuration mode.                                                                                               |
|         | Example: <pre>RP/0/0/CPU0:router(config-t1)# exit</pre>                                                                 |                                                                                                    |

| Step 15 | Repeat Step 2 through Step 14 to assign more channel groups to a controller as desired.             | _                                                                                                    |
|---------|----------------------------------------------------------------------------------------------------|----------------------------------------------------------------------------------------------------|
| Step 16 | end or commit  Example: RP/0/0/CPU0:router(config-t3)# end or RP/0/0/CPU0:router(config-t3)# commit | Saves configuration changes.  • When you issue the end command, the system prompts you to commit changes:  Uncommitted changes found, commit them before exiting (yes/no/cancel)?  [cancel]:  - Entering yes saves configuration changes to the running configuration file, exits the configuration session, and returns the router to EXEC mode.  - Entering no exits the configuration session and returns the router to EXEC mode without committing the configuration changes. |
|         |                                                                                                    | <ul> <li>Entering cancel leaves the router in the current configuration session without exiting or committing the configuration changes.</li> <li>Use the commit command to save the configuration changes to the running configuration file and remain within the configuration session.</li> </ul>                                                                                                    |

- Configure BERT on the controller to test its integrity, as described in the "Configuring BERT" section on page 400.
- Configure the associated serial interface, as described in the *Configuring Serial Interfaces on Cisco IOS XR Sotware* module.

## **Configuring an E1 Controller**

This task describes how to configure an individual E1 controller and channelize it into 31 individual DS0 timeslots.

## **Prerequisites**

Before you configure an E1 controller, be sure that the following requirements are met:

- You have one of the following SPAs installed:
  - 2-Port Channelized T3 SPA
  - 4-Port Channelized T3/DS0 SPA
  - 8-Port Channelized T1/E1 SPA
- If you have a 2-Port or 4-Port Channelized T3/DS0 SPA, you must configure a channelized T3 controller to run in E1 mode, as described in the "Configuring a Channelized T3 Controller" section on page 389.

#### Restrictions

If you configure an option that is not valid for your controller type, you receive an error when you commit the configuration.

#### **SUMMARY STEPS**

- 1. show controllers e1 interface-path-id
- 2. configure
- 3. controller e1 interface-path-id
- 4. clock source {internal | line}
- 5. framing {crc4 | no-crc4 | unframed}
- 6. national bits bits
- 7. no shutdown
- 8. channel-group channel-group-number
- 9. timeslots range
- 10. speed kbps
- 11. exit
- **12.** Repeat Step 8 through Step 11 to assign time slots to a channel group. Each controller can contain up to 24 time slots.
- 13. exit
- 14. Repeat Step 2 through Step 13 to assign more channel groups to a controller as desired.
- **15. end** or

commit

|        | Command or Action                                            | Purpose                                                   |
|--------|--------------------------------------------------------------|-----------------------------------------------------------|
| Step 1 | show controllers el interface-path-id                        | (Optional) Displays information about the E1 controllers. |
|        | Example: RP/0/0/CPU0:router# show controllers e1 0/1/0/0     |                                                           |
| Step 2 | configure                                                    | Enters global configuration mode.                         |
|        | Example: RP/0/0/CPU0:router# configure                       |                                                           |
| Step 3 | controller e1 interface-path-id                              | Enters E1 configuration mode.                             |
|        | Example: RP/0/0/CPU0:router(config)# controller e1 0/3/0/0/0 |                                                           |

|         | Command or Action                                                                  | Purpose                                                                                                    |
|---------|------------------------------------------------------------------------------------|----------------------------------------------------------------------------------------------------|
| Step 4  | clock source {internal   line}                                                     | (Optional) Sets the clocking for individual E1 links.                                                                                                    |
|         | <pre>Example: RP/0/0/CPU0:router(config-e1)# clock source internal</pre>           | Note The default clock source is internal.  Note When configuring clocking on a serial link, you must configure one end to be internal, and the other end to be line. If you configure internal clocking on both ends of a connection, framing slips occur. If you configure line clocking on both ends of a connection, the line does not come up. |
| Step 5  | framing {crc4   no-crc4   unframed}                                                | (Optional) Selects the frame type for the E1 data line. The following frame types are valid for E1:                                                                                                    |
|         | <pre>Example: RP/0/0/CPU0:router(config-el)# framing unframed</pre>                | <ul> <li>crc4—Framing with CRC-4 error monitoring capabilities</li> <li>no-crc4—Framing without CRC-4 error monitoring</li> </ul>                                                                                                    |
|         |                                                                                    | <ul><li>capabilities</li><li>unframed—Unframed E1</li></ul>                                                                                                    |
|         |                                                                                    | <b>Note</b> The default frame type for E1 is <b>crc4</b> .                                                                                                    |
| Step 6  | national bits bits                                                                 | (Optional) Specifies the national reserved bits for an E1 port. Range is from 0 to 31.                                                                                                    |
|         | <pre>Example:     RP/0/0/CPU0:router(config-e1)# national bits 10</pre>            | <b>Note</b> The default bit pattern is 0, which corresponds to the hexadecimal value $0x1f$ .                                                                                                    |
| Step 7  | no shutdown                                                                        | Removes the shutdown configuration.                                                                                                    |
|         | Example: RP/0/0/CPU0:router(config-e1)# no shutdown                                | • The removal of the shutdown configuration removes the forced administrative down on the controller, enabling the controller to move to an up or a down state.                                                                                                    |
| Step 8  | channel-group channel-group-number                                                 | Creates an E1 channel group and enters channel group configuration mode for that channel group.                                                                                                    |
|         | <pre>Example:     RP/0/0/CPU0:router(config-e1)# channel-group 0</pre>             |                                                                                                    |
| Step 9  | <pre>timeslots range  Example: RP/0/0/CPU0:router(config-e1-channel_group)#</pre>  | Associates one or more time slots to a channel group and creates an associated serial subinterface on that channel group.  • Range is from 1 to 31 time slots.                                                                                                    |
|         | timeslots 1-16                                                                     | <ul> <li>You can assign all 31 time slots to a single channel group, or you can divide the time slots among several channel groups.</li> </ul>                                                                                                    |
|         |                                                                                    | Note Each E1 controller supports a total of 31 DS0 time slots.                                                                                                    |
| Step 10 | speed kbps                                                                         | (Optional) Specifies the speed of the DS0s in kilobits per second. Valid values are 56 and 64.                                                                                                    |
|         | <pre>Example:     RP/0/0/CPU0:router(config-e1-channel_group)#     speed 100</pre> | <b>Note</b> The default speed is 64 kbps.                                                                                                    |

|         | Command or Action                                                                       | Purpose                                                                                                    |
|---------|-----------------------------------------------------------------------------------------|----------------------------------------------------------------------------------------------------|
| Step 11 | exit                                                                                    | Exits channel group configuration mode                                                                                                    |
|         | <pre>Example: RP/0/0/CPU0:router(config-e1-channel_group)# exit</pre>                   |                                                                                                    |
| Step 12 | Repeat Step 8 through Step 11 to assign time slots to a channel group.                  | _                                                                                                    |
| Step 13 | exit                                                                                    | Exits E1 configuration mode                                                                                                    |
|         | <pre>Example:     RP/0/0/CPU0:router(config-e1)# exit</pre>                             |                                                                                                    |
| Step 14 | Repeat Step 2 through Step 13 to assign more channel groups to a controller as desired. | _                                                                                                    |
| Step 15 | end<br>or                                                                               | Saves configuration changes.  • When you issue the <b>end</b> command, the system prompts                                                                                     |
|         | commit                                                                                  | you to commit changes:                                                                                                    |
|         | <pre>Example: RP/0/0/CPU0:router(config-e3)# end</pre>                                  | <pre>Uncommitted changes found, commit them before exiting(yes/no/cancel)? [cancel]:</pre>                                                                                    |
|         | <pre>Or RP/0/0/CPU0:router(config-e3)# commit</pre>                                     | <ul> <li>Entering yes saves configuration changes to the<br/>running configuration file, exits the configuration<br/>session, and returns the router to EXEC mode.</li> </ul> |
|         |                                                                                         | <ul> <li>Entering no exits the configuration session and<br/>returns the router to EXEC mode without<br/>committing the configuration changes.</li> </ul>                     |
|         |                                                                                         | <ul> <li>Entering cancel leaves the router in the current<br/>configuration session without exiting or<br/>committing the configuration changes.</li> </ul>                   |
|         |                                                                                         | • Use the <b>commit</b> command to save the configuration changes to the running configuration file and remain within the configuration session.                              |

- Configure BERT on the controller to test its integrity, as described in the "Configuring BERT" section on page 400 in this module.
- Configure the associated serial interface, as described in the Configuring Serial Interfaces on Cisco
   IOS XR Sotware module later in this document.

## **Configuring BERT**

Depending on your hardware support, BERT is supported on each of the T3/E3 or T1/E1 controllers, and on the DS0 channel groups. It is done only over an unframed T3/E3 or T1/E1 signal and is run on only one port at a time. It is also supported on individual channel groups.

To view the BERT results, use the **show controllers t1** or **show controllers t3** command in EXEC mode. The BERT results include the following information:

- Type of test pattern selected
- Status of the test
- · Interval selected
- Time remaining on the BER test
- Total bit errors
- · Total bits received

BERT is data intrusive. Regular data cannot flow on a line while the test is in progress. The line is put in an alarm state when BERT is in progress and restored to a normal state after BERT has been terminated.

#### Configuring BERT on T3/E3 and T1/E1 Controllers

This task explains how to enable a bit error rate test (BERT) pattern on a T3/E3 or T1/E1 line or an individual channel group.

## **Prerequisites**

You must have configured a clear channel T3/E3 controller, or a channelized T3-to-T1/E1 controller.

#### **Restrictions**

Valid patterns for all controllers and channel groups include: 0s, 1s, 2^15, 2^20, 2^20-QRSS, 2^23, and alt-0-1.

Additional valid patterns for T1 and E1 controllers include: 1in8, 3in24, 55Daly, and 55Octet. Additional valid patterns for channel groups include: 2^11, 2^9, ds0-1, ds0-2, ds0-3, and ds0-4.

#### **SUMMARY STEPS**

- 1. configure
- 2. controller  $[t3 \mid e3 \mid t1 \mid e1]$  interface-path-id
- 3. pattern pattern
- 4. bert interval time
- **5. bert error** [number]
- 6. end or commit
- 7. exit
- 8. exit
- 9. bert [t3 | e3 | t1 | e1] interface-path-id [channel-group channel-group-number] [error] start
- 10. bert [t3 | e3 | t1 | e1] interface-path-id [channel-group channel-group-number] stop
- 11. show controllers [t3 | e3 | t1 | e1] interface-path-id

|        | Command or Action                                                      | Purpose                                                                                                    |
|--------|------------------------------------------------------------------------|----------------------------------------------------------------------------------------------------|
| Step 1 | configure                                                              | Enters global configuration mode.                                                                                                    |
|        | Example: RP/0/0/CPU0:router# configure                                 |                                                                                                    |
| Step 2 | <pre>controller [t3   e3   t1   e1] interface-path-id</pre>            | Specifies the controller name and instance in the notation <i>rack/slot/module/por</i> t, and enters T3, E3, T1, or E1 controller configuration mode.                         |
|        | <pre>Example: RP/0/0/CPU0:router(config) # controller t3 0/1/0/0</pre> |                                                                                                    |
| Step 3 | bert pattern pattern                                                   | Enables a specific bit error rate test (BERT) pattern on a controller.                                                                                                    |
|        | <pre>Example: RP/0/0/CPU0:router(config-t3)# bert pattern 2^15</pre>   | Note You must use the <b>bert</b> command in EXEC mode to start the BER test.                                                                                                 |
| Step 4 | bert interval time                                                     | (Optional) Specifies the duration of a bit error rate test (BERT) pattern on a T3/E3 or T1/E1 line. The interval can                                                          |
|        | <pre>Example: RP/0/0/CPU0:router(config-t3)# bert pattern 2^15</pre>   | be a value from 1 to 14400.                                                                                                    |
| Step 5 | bert error [number]                                                    | Specifies the number of BERT errors to introduce into the bit stream. Range is from 1 to 255.                                                                                 |
|        | <pre>Example: RP/0/0/CPU0:router(config-t3)# bert error 10</pre>       |                                                                                                    |
| Step 6 | end<br>or                                                              | Saves configuration changes.                                                                                                    |
|        | or<br>commit                                                           | • When you issue the <b>end</b> command, the system prompts you to commit changes:                                                                                            |
|        | Example: RP/0/0/CPU0:router(config-t3)# end                            | <pre>Uncommitted changes found, commit them before exiting(yes/no/cancel)? [cancel]:</pre>                                                                                    |
|        | Or  RP/0/0/CPU0:router(config-t3)# commit                              | <ul> <li>Entering yes saves configuration changes to the<br/>running configuration file, exits the configuration<br/>session, and returns the router to EXEC mode.</li> </ul> |
|        |                                                                        | <ul> <li>Entering no exits the configuration session and<br/>returns the router to EXEC mode without<br/>committing the configuration changes.</li> </ul>                     |
|        |                                                                        | <ul> <li>Entering cancel leaves the router in the current<br/>configuration session without exiting or<br/>committing the configuration changes.</li> </ul>                   |
|        |                                                                        | • Use the <b>commit</b> command to save the configuration changes to the running configuration file and remain within the configuration session.                              |

|         | Command or Action                                                                             | Purpose                                                                                        |
|---------|-----------------------------------------------------------------------------------------------|------------------------------------------------------------------------------------------------|
| Step 7  | exit                                                                                          | Exits T3/E3 or T1/E1 controller configuration mode.                                            |
|         | <pre>Example: RP/0/0/CPU0:router(config-t3)# exit</pre>                                       |                                                                                                |
| Step 8  | exit                                                                                          | Exits global configuration mode.                                                               |
|         | <pre>Example: RP/0/0/CPU0:router(config)# exit</pre>                                          |                                                                                                |
| Step 9  | bert [t3   e3   t1   e1] interface-path-id [channel-group channel-group-number] [error] start | Starts the configured BERT test on the specified T3/E3 or T1/E1 controller.                    |
|         | Example: RP/0/0/CPU0:router# bert t3 0/3/0/0 start RP/0/0/CPU0:router# bert t3 0/3/0/0 error  | Note You can include the optional error keyword to inject errors into the running BERT stream. |
| Step 10 | bert [t3   e3   t1   e1] interface-path-id [channel-group channel-group-number] stop          | Stops the configured BERT test on the specified T3/E3 or T1/E1 controller.                     |
|         | Example: RP/0/0/CPU0:router# bert t3 0/3/0/0 stop                                             |                                                                                                |
| Step 11 | <pre>show controllers [t3   e3   t1   e1] interface-path-id</pre>                             | Displays the results of the configured BERT.                                                   |
|         | Example:  RP/0/0/CPU0:router# show controllers t3 0/3/0/0                                     |                                                                                                |

Configure the serial interfaces that are associate with the controllers you tested, as described in the *Configuring Serial Interfaces on Cisco IOS XR Sotware* module.

## **Configuring BERT on a DSO Channel Group**

This task explains how to enable a bit error rate test (BERT) pattern on an individual DS0 channel group.

## **Prerequisites**

You must have configured a clear channel T1/E1 controller, or a channelized T3-to-T1/E1 controller.

#### **SUMMARY STEPS**

- 1. configure
- 2. controller {t1 | e1} interface-path-id
- 3. channel-group channel-group-number
- 4. bert pattern pattern
- 5. bert interval time

6. end

or

commit

- 7. exit
- 8. exit
- 9. exit
- 10. bert [t1 | e1] interface-path-id [channel-group channel-group-number][error] start
- 11. **bert** [t1 | e1] *interface-path-id* [channel-group channel-group-number] **stop**
- **12. show controllers** [**t1** | **e1**] *interface-path-id*

|        | Command or Action                                                                                                 | Purpose                                                                                                    |
|--------|----------------------------------------------------------------------------------------------------|----------------------------------------------------------------------------------------------------|
| Step 1 | configure                                                                                                    | Enters global configuration mode.                                                                                                    |
|        | Example: RP/0/0/CPU0:router# configure                                                                            |                                                                                                    |
| Step 2 | controller {t1   e1} interface-path-id                                                                            | Specifies the controller name and instance in the notation <i>rack/slot/module/por</i> t, and enters T1 or E1 controller configuration mode.                                                                                                    |
|        | <pre>Example: RP/0/0/CPU0:router(config)# controller t3 0/1/0/0</pre>                                             | configuration mode.                                                                                                    |
| Step 3 | channel-group channel-group-number                                                                                | Enters channel group configuration mode for a specific channel group. Replace <i>channel-group-number</i> with the                                                                                                    |
|        | <pre>Example: RP/0/0/CPU0:router(config-t1) # channel-group 1 RP/0/0/CPU0:router(config-t1-channel_group) #</pre> | number that identifies the channel group on which you want to configure a BERT.                                                                                                    |
| Step 4 | <pre>Example: RP/0/CPU0:router(config-t1-channel_group)# bert pattern 2^15</pre>                                  | Enables a specific bit error rate test (BERT) pattern on a T1 line. Valid patterns for all controllers and channel groups include: 0s, 1s, 2^15, 2^20, 2^20-QRSS, 2^23, and alt-0-1. Additional valid patterns for T1 and E1 controllers include: 1in8, 3in24, 55Daly, and 55Octet. Additional valid patterns for channel groups include: 2^11, 2^9, ds0-1, ds0-2, ds0-3, and ds0-4. |
|        |                                                                                                    | Note You must use the <b>bert</b> command in EXEC mode to start the BER test.                                                                                                    |
| Step 5 | bert interval time                                                                                                | (Optional) Specifies the duration, in minutes, of a bit error rate test (BERT) pattern on a T1/E1 line. The interval can be                                                                                                    |
|        | <pre>Example: RP/0/0/CPU0:router(config-t1-channel_group)# bert interval 5</pre>                                  | a value from 1 to 14400.                                                                                                    |

|         | Command or Action                                                                                                    | Purpose                                                                                                    |
|---------|----------------------------------------------------------------------------------------------------|----------------------------------------------------------------------------------------------------|
| Step 6  | end                                                                                                    | Saves configuration changes.                                                                                                    |
|         | or<br>commit                                                                                                    | • When you issue the <b>end</b> command, the system prompts you to commit changes:                                                                                                    |
|         | <pre>Example: RP/0/0/CPU0:router(config-t1-channel_group)# end or RP/0/0/CPU0:router(config-t1-channel_group)# commit</pre> | <ul> <li>Uncommitted changes found, commit them before exiting (yes/no/cancel)? [cancel]:</li> <li>Entering yes saves configuration changes to the running configuration file, exits the configuration session, and returns the router to EXEC mode.</li> <li>Entering no exits the configuration session and returns the router to EXEC mode without</li> </ul> |
|         |                                                                                                    | committing the configuration changes.                                                                                                    |
|         |                                                                                                    | <ul> <li>Entering cancel leaves the router in the current<br/>configuration session without exiting or<br/>committing the configuration changes.</li> </ul>                                                                                                    |
|         |                                                                                                    | • Use the <b>commit</b> command to save the configuration changes to the running configuration file and remain within the configuration session.                                                                                                    |
| Step 7  | exit                                                                                                    | Exits channel group configuration mode.                                                                                                    |
|         | <pre>Example: RP/0/0/CPU0:router(config-t1-channel_group)# exit</pre>                                                       |                                                                                                    |
| Step 8  | exit                                                                                                    | Exits T1 or E1 configuration mode.                                                                                                    |
|         | <pre>Example: RP/0/0/CPU0:router(config-t1)# exit</pre>                                                                     |                                                                                                    |
| Step 9  | exit                                                                                                    | Exits global configuration mode.                                                                                                    |
|         | <pre>Example: RP/0/0/CPU0:router(config)# exit</pre>                                                                        |                                                                                                    |
| Step 10 | <pre>bert [t1   e1] interface-path-id [channel-group channel-group-number] [error] start</pre>                              | Starts the configured BERT test on the specified channel group.                                                                                                    |
|         | Example: RP/0/0/CPU0:router# bert t1 0/3/0/0/0 start RP/0/0/CPU0:router# bert t1 0/3/0/0/0 error                            | Note You can include the optional error keyword to inject errors into the running BERT stream.                                                                                                    |

|         | Command or Action                                                          | Purpose                                                        |
|---------|----------------------------------------------------------------------------|----------------------------------------------------------------|
| Step 11 | bert [t1   e1] interface-path-id [channel-group channel-group-number] stop | Stops the configured BERT test on the specified channel group. |
|         | Example: RP/0/0/CPU0:router# bert t1 0/3/0/0/0 stop                        |                                                                |
| Step 12 | show controllers [t1   e1] interface-path-id                               | Displays the results of the configured BERT.                   |
|         | Example:                                                                   |                                                                |
|         | RP/0/0/CPU0:router# show controllers t3 0/3/0/0                            |                                                                |

Configure the serial interfaces that are associate with the controllers you tested, as described in the *Configuring Serial Interfaces on Cisco IOS XR Sotware* module later in this document.

## **Configuration Examples**

This section contains the following examples:

- Configuring a Clear Channel T3 Controller: Example, page 406
- Configuring a T3 Controller with Channelized T1 Controllers: Example, page 406
- Configuring BERT on a T3 Controller: Example, page 408

## **Configuring a Clear Channel T3 Controller: Example**

The following example shows configuration for a clear channel T3 controller:

```
RP/0/0/CPU0:router# configure
RP/0/0/CPU0:router(config)#controller T3 0/3/2/0
RP/0/0/CPU0:router(config-t3)#clock source internal
RP/0/0/CPU0:router(config-t3)#mode serial
RP/0/0/CPU0:router(config-t3)#cablelength 4
RP/0/0/CPU0:router(config-t3)#framing c-bit
RP/0/0/CPU0:router(config-t3)#commit
```

## Configuring a T3 Controller with Channelized T1 Controllers: Example

The following example shows how to configure a T3 controller that has been channelized 28 T1 controllers:

```
RP/0/0/CPU0:router# configure
RP/0/0/CPU0:router(config)# controller T3 0/3/0/0
RP/0/0/CPU0:router(config-t3)# mode t1
RP/0/0/CPU0:router(config-t3)# framing m23
RP/0/0/CPU0:router(config-t3)# cablelength 11
RP/0/0/CPU0:router(config-t3)# clock source line
RP/0/0/CPU0:router(config-t3)#commit
RP/0/0/CPU0:router(config-t3)#exit
RP/0/0/CPU0:router(config)# exit
RP/0/0/CPU0:router# show controllers T1 ?
```

```
0/3/0/0/0
             T1 Interface Instance
  0/3/0/0/1
             T1 Interface Instance
  0/3/0/0/10 T1 Interface Instance
  0/3/0/0/11 T1 Interface Instance
  0/3/0/0/12 T1 Interface Instance
  0/3/0/0/13 T1 Interface Instance
  0/3/0/0/14 T1 Interface Instance
  0/3/0/0/15 T1 Interface Instance
  0/3/0/0/16 T1 Interface Instance
  0/3/0/0/17 T1 Interface Instance
  0/3/0/0/18 T1 Interface Instance
  0/3/0/0/19 T1 Interface Instance
  0/3/0/0/2 T1 Interface Instance
  0/3/0/0/20 T1 Interface Instance
  0/3/0/0/21 T1 Interface Instance
  0/3/0/0/22 T1 Interface Instance
  0/3/0/0/23 T1 Interface Instance
  0/3/0/0/24 T1 Interface Instance
  0/3/0/0/25 T1 Interface Instance
  0/3/0/0/26 T1 Interface Instance
  0/3/0/0/27 T1 Interface Instance
  0/3/0/0/3
             T1 Interface Instance
  0/3/0/0/4 T1 Interface Instance
  0/3/0/0/5 T1 Interface Instance
 --More--
!
RP/0/0/CPU0:router#
RP/0/0/CPU0:router(config)#configure
RP/0/0/CPU0:router(config)# controller t1 0/3/0/0/0
RP/0/0/CPU0:router(config-t1)# channel-group 0
RP/0/0/CPU0:router(config-t1-channel group) # timeslots 1-24
RP/0/0/CPU0:router(config-t1-channel_group)# exit
RP/0/0/CPU0:router(config-t1)# exit
RP/0/0/CPU0:router(config)# controller t1 0/3/0/0/1
RP/0/0/CPU0:router(config-t1)# channel-group 0
RP/0/0/CPU0:router(config-t1-channel_group) # timeslots 1-24
RP/0/0/CPU0:router(config-t1-channel_group)# exit
RP/0/0/CPU0:router(config-t1)# exit
RP/0/0/CPU0:router(config)# controller t1 0/3/0/0/2
RP/0/0/CPU0:router(config-t1)# channel-group 0
RP/0/0/CPU0:router(config-t1-channel_group) # timeslots 1-12
RP/0/0/CPU0:router(config-t1-channel_group)# exit
RP/0/0/CPU0:router(config-t1)# channel-group 1
RP/0/0/CPU0:router(config-t1-channel_group)# timeslots 13-24
RP/0/0/CPU0:router(config-t1-channel_group)# exit
RP/0/0/CPU0:router(config-t1)# exit
RP/0/0/CPU0:router(config)# controller t1 0/3/0/0/3
RP/0/0/CPU0:router(config-t1)# channel-group 0
RP/0/0/CPU0:router(config-t1-channel_group)# timeslots 1-6
RP/0/0/CPU0:router(config-t1-channel_group)# exit
RP/0/0/CPU0:router(config-t1)# channel-group 1
RP/0/0/CPU0:router(config-t1-channel_group)# timeslots 7-12
RP/0/0/CPU0:router(config-t1-channel_group)# exit
RP/0/0/CPU0:router(config-t1)# channel-group 2
RP/0/0/CPU0:router(config-t1-channel_group)# timeslots 13-18
RP/0/0/CPU0:router(config-t1-channel_group)# exit
RP/0/0/CPU0:router(config-t1)# channel-group 3
RP/0/0/CPU0:router(config-t1-channel_group)# timeslots 19-24
RP/0/0/CPU0:router(config-t1-channel group) # exit
RP/0/0/CPU0:router(config-t1-channel_group)#commit
```

## **Configuring BERT on a T3 Controller: Example**

The following example shows how to configure a BERT on a T3 controller, and then display the results of the BERT:

```
RP/0/0/CPU0:router# config
RP/0/0/CPU0:router(config)# controller t3 0/3/0/1
RP/0/0/CPU0:router(config-t3)# bert pattern 0s
Run bert from exec mode for the bert config to take effect
RP/0/0/CPU0:router(config-t3)#exit
RP/0/0/CPU0:router(config)# exit
Uncommitted changes found, commit them before exiting(yes/no/cancel)? [cancel]
RP/0/0/CPU0:router# bert t3 0/3/0/1 start
RP/0/0/CPU0:router# bert t3 0/3/0/1 stop
RP/0/0/CPU0:router# show controllers t3 0/3/0/1
  T30/3/0/1 is up
  No alarms detected.
 MDL transmission is disabled
    EIC: , LIC: , FIC: , UNIT:
    Path FI:
    Idle Signal PORT_NO:
    Test Signal GEN_NO:
  FEAC code received: No code is being received
  Framing is C-BIT Parity, Line Code is B3ZS, Clock Source is Internal
  Data in current interval (108 seconds elapsed):
     O Line Code Violations, O P-bit Coding Violation
     O C-bit Coding Violation, O P-bit Err Secs
     0 P-bit Severely Err Secs, 0 Severely Err Framing Secs
     O Unavailable Secs, O Line Errored Secs
     O C-bit Errored Secs, O C-bit Severely Errored Secs
  Data in Interval 1:
     O Line Code Violations, O P-bit Coding Violation
     O C-bit Coding Violation, O P-bit Err Secs
     0 P-bit Severely Err Secs, 0 Severely Err Framing Secs
     O Unavailable Secs, O Line Errored Secs
     O C-bit Errored Secs, O C-bit Severely Errored Secs
  Data in Interval 2:
     O Line Code Violations, O P-bit Coding Violation
     O C-bit Coding Violation, O P-bit Err Secs
     0 P-bit Severely Err Secs, 0 Severely Err Framing Secs
     O Unavailable Secs, O Line Errored Secs
     O C-bit Errored Secs, O C-bit Severely Errored Secs
  Data in Interval 3:
     O Line Code Violations, O P-bit Coding Violation
     O C-bit Coding Violation, O P-bit Err Secs
     0 P-bit Severely Err Secs, 0 Severely Err Framing Secs
     O Unavailable Secs, O Line Errored Secs
     O C-bit Errored Secs, O C-bit Severely Errored Secs
```

## **Additional References**

These sections provide references related to T3/E3 and T1/E1 controllers.

## **Related Documents**

| Related Topic                                                                                | Document Title                                                                                         |
|----------------------------------------------------------------------------------------------|----------------------------------------------------------------------------------------------------|
| Cisco IOS XR master command reference                                                        | Cisco IOS XR Master Commands List                                                                      |
| Cisco IOS XR interface configuration commands                                                | Cisco IOS XR Interface and Hardware Component Command<br>Reference                                     |
| Initial system bootup and configuration information for a router using Cisco IOS XR software | Cisco IOS XR Getting Started Guide                                                                     |
| Cisco IOS XR AAA services configuration information                                          | Cisco IOS XR System Security Configuration Guide and<br>Cisco IOS XR System Security Command Reference |

## **Standards**

| Standards                                                                                                    | Title |
|----------------------------------------------------------------------------------------------------|-------|
| No new or modified standards are supported by this feature, and support for existing standards has not been modified by this feature. |       |

## **MIBs**

| MIBs                                                                                                    | MIBs Link                                                                                                    |
|----------------------------------------------------------------------------------------------------|----------------------------------------------------------------------------------------------------|
| <ul> <li>IF-MIB</li> <li>DS3-MIB</li> <li>CISCO-DS3-MIB</li> <li>DS1-MIB</li> <li>Note Not supported on the 4-Port Clear Channel T3/E3 SPA.</li> </ul> | To locate and download MIBs for selected platforms using Cisco IOS XR software, use the Cisco MIB Locator found at this URL: http://www.cisco.com/go/mibs |
| • Entity MIBs                                                                                                    |                                                                                                    |

## **RFCs**

| RFCs                                                                                                    | Title |
|----------------------------------------------------------------------------------------------------|-------|
| No new or modified RFCs are supported by this feature, and support for existing RFCs has not been modified by this feature. |       |

## **Technical Assistance**

| Description                                            | Link                         |
|--------------------------------------------------------|------------------------------|
| 11                                                     | http://www.cisco.com/support |
| thousands of pages of searchable technical content,    |                              |
| including links to products, technologies, solutions,  |                              |
| technical tips, and tools. Registered Cisco.com users  |                              |
| can log in from this page to access even more content. |                              |